## **Arrays (Array-Funktion) in Excel-VBA**

Arrays oder auch Datenfelder sind mit Matrizen in der Mathematik vergleichbar. Sie können sie sich als ein Art temporäre Tabelle, bestehend aus Zeilen und Spalten vorstellen. Der Zugriff auf die Felder des Arrays erfolgt über Indizes, die die Zeilen und Spaltennummern darstellen. Diese Vorstellung ist jedoch stark vereinfacht, da Datenfelder nicht nur aus zwei Dimensionen (also Zeilen und Spalten) bestehen, sondern bis zu 64 Dimensionen haben können. Für die meisten Anwendungen reichen jedoch zwei Dimensionen aus.

Im Unterschied zu einfachen Variablen können Sie in Datenfeldern eine ganze Menge gleichartiger Daten speichern, ohne dass Sie für jeden Werte eine einzelne Variable deklarieren müssen. Hier ein Beispiel.

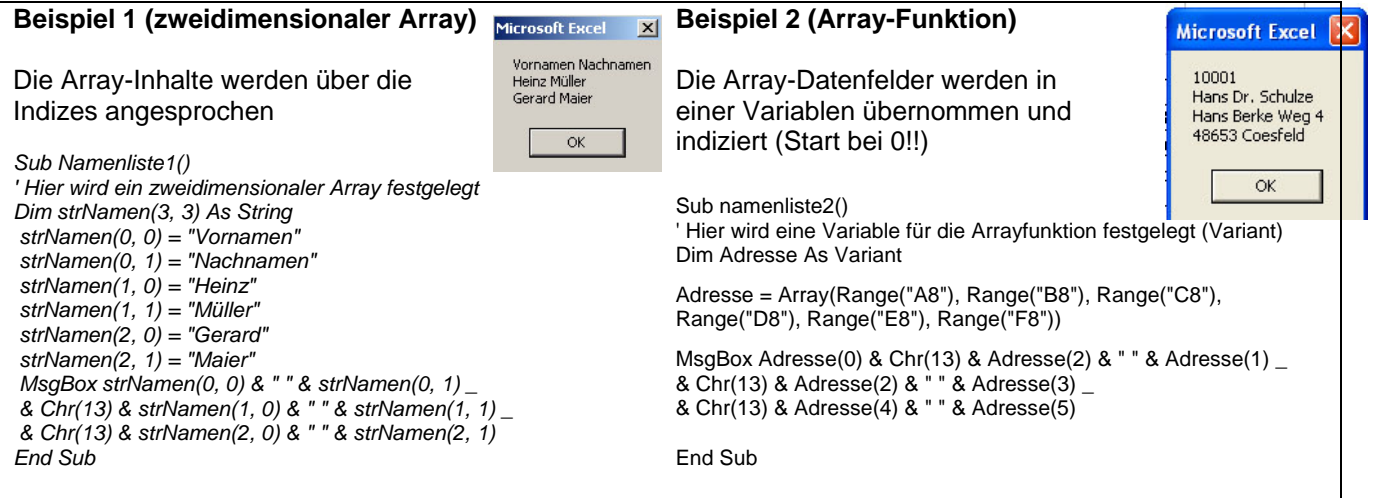

## **Die ARRAY-Funktion in VBA**

VBA stellt außerdem die Funktion Array zur Verfügung, die die Handhabung von Arrays gleich in mehreren Beziehungen vereinfacht. Zum einen entfällt die Definition des Arrays. Der zweite Vorteil besteht darin, dass Sie den Feldern des Arrays nicht einzeln ihre Werte zuweisen müssen, das erledigt die Funktion selbst.

Sie benötigen dazu eine Variable Variant, die das Array aufnehmen soll. Die Werte des Arrays übergeben Sie als Parameter an die Funktion. Im zweiten Beispiel werden Zellewerte mittels Arrayfunktion der Variablen "Adresse" übergeben und über die einzelnen Indizes (hier 0 bis 5) an die Messagebox weitergeleitet.

## **Aufgabenstellung:**

- 1) Öffnen Sie die Datei Uebung-Array und sehen Sie sich die beiden vorhandenen Prozeduren im Modul "ArrayBeispiel" genau an. (Debuggen Sie z. B. die Prozedur [F8])
- 2) Lassen Sie im Tabellenblatt "Phase 1" die Adressbestandteile eines Mitarbeiters mit der Arrayfunktion einlesen (Adresse = Array(Cells(i, 1), Cells(i, 2), usw.). Das CELLS-Objekt soll hier aus Flexibilitätsgründen (z. B. die Adresse der aktuellen Zelle) eingesetzt werden. Die Ausgabe des Arrays wird als "Visitenkarte" dargestellt.
- 3) Im Tabellenblatt "Phase 2" werden Zeilennummer in eine Inputbox eingelesen und die Adresse der angegebenen Zeilennummer wird spiegelverkehrt in einem freien Bereich ab der Spalte H eingefügt. Es soll die Möglichkeit geschaffen werden mehrere Adressen ab der Spalte H spiegelverkehrt einzufügen.

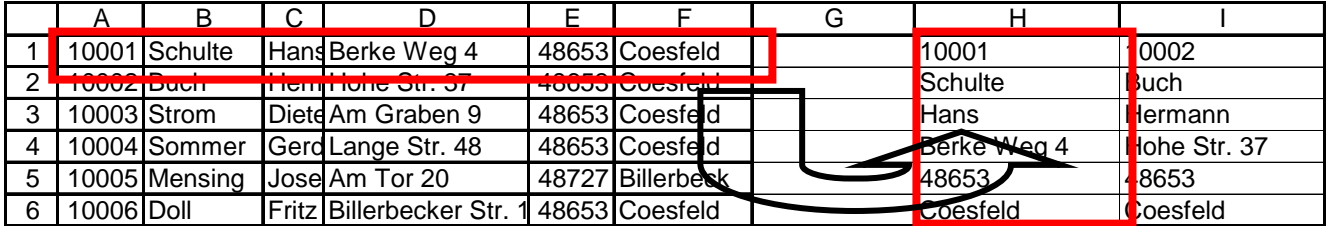

4) Im Tabellenblatt "Phase 3" sollen nun alle Zeilen-Adressen in Spaltenadressen umgewandelt werden. Hier wird also eine äußere Schleife genutzt um zu sehen, ob Zeilen-Adressen noch vorhanden sind, eine innere Schleife wird genutzt um die Spaltenumwandlung (ab der Spalte H) vor zu nehmen.

## **Tipps:**

- a) Nutzen Sie die gegebene (nicht einsehbare) Musterlösung Uebung\_Array\_Muster.xls.
- b) Nutzen Sie bei nicht Gelingen das Passwort "Passwort".